DOI-040<br>REV-00-01/17 REV-00-01/17 DOI-040

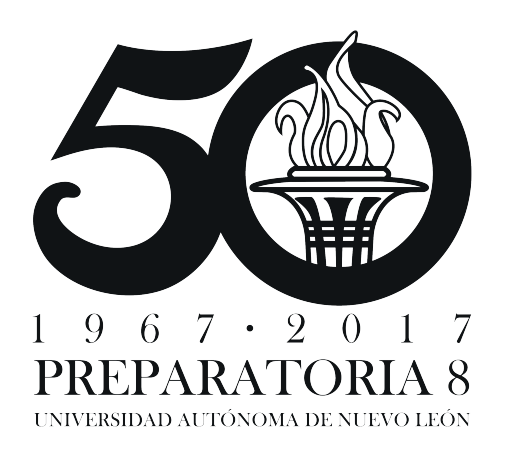

# UNIVERSIDAD AUTÓNOMA DE NUEVO LEÓN

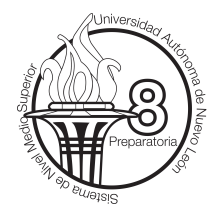

## **Inscripción por web** Instructivo para

#### *Directora* **M.E.S. Ma De La Luz Tovar De La Cruz**

- **M.C. Cecilia Juliana Miranda Jaramillo** *Subdirectora Administrativa*
- **M.D. Teresa Elizabeth Ramírez Puente** *Subdirectora Académica*

**M.A. Ruth Guzmán Huerta** *Servicios Escolares*

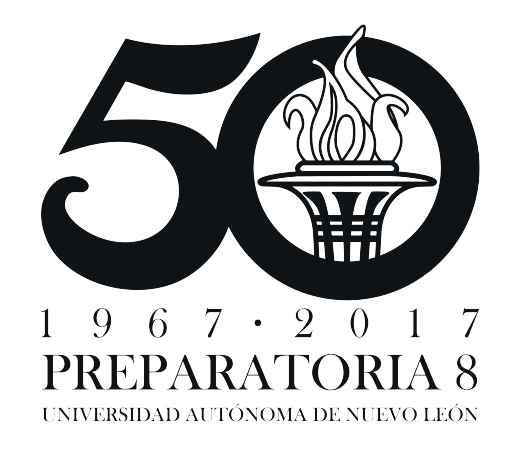

*Servicios Escolares*

### **Pasos para la inscripción**

1.- Ingresar a la página:

#### *http://www.uanl.mx/enlinea*

2..- Entrar con tu cuenta y contraseña.

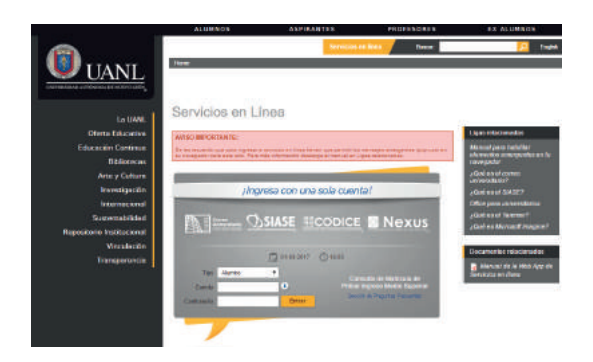

3.- Seleccionar en el menú de opciones **Inscripción Medio Superior**.

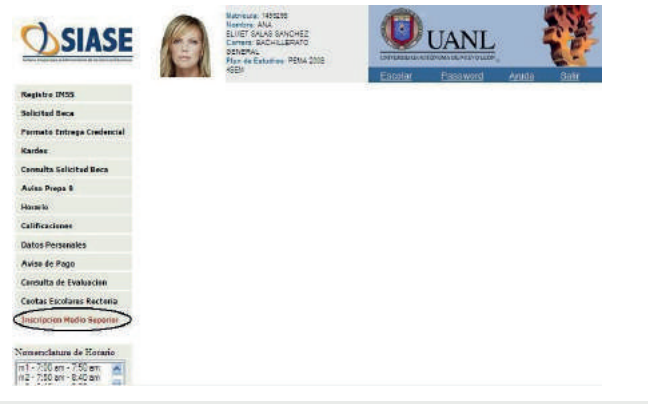

4.- En la opción tipos de inscripción selecciona **Clase Ordinaria** y dar click en el boton **Inscribir**.

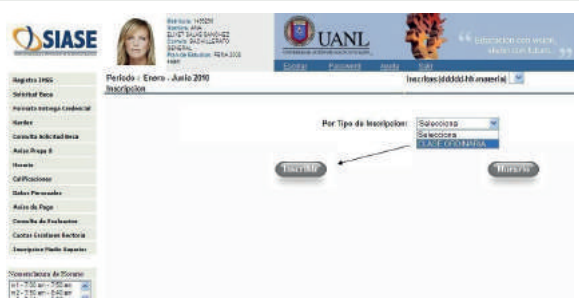

5.- Seleccionar el paquete donde deseas inscribirte dando click en una de las materias optativas. (automáticamente se cargarán el resto de las materias optativas y generales).

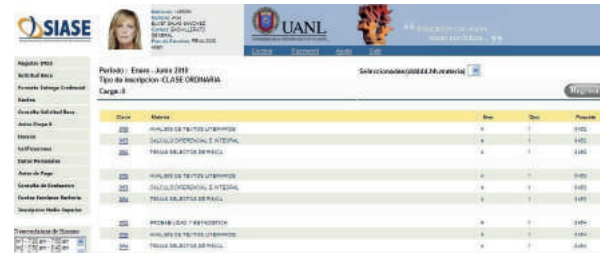

6.- Para finalizar el proceso dar click en **Inscribir**, una vez realizada tu inscripción no podrás modificar el grupo.

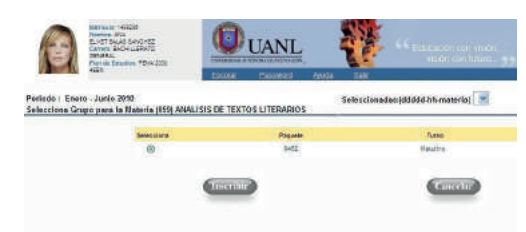

7.- Dando click en **Inscritas** podrás ver las materias a cursar en el siguiente semestre.

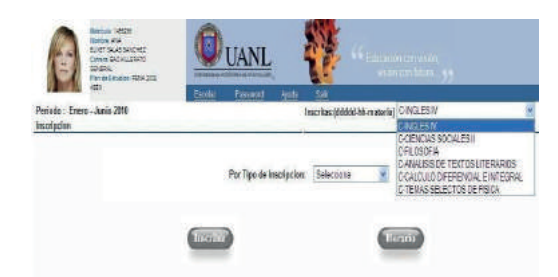

8.- Si deseas puedes imprimir tu horario de clases. Desde la pestaña de **Horarios**.

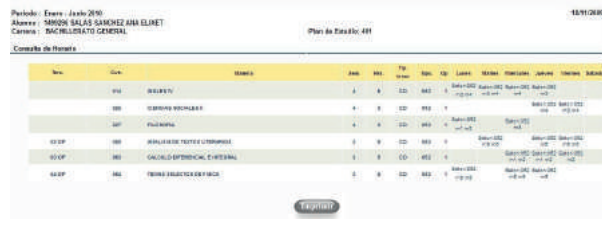